# **Selenium Remote Control Interview Questions And Answers Guide.**

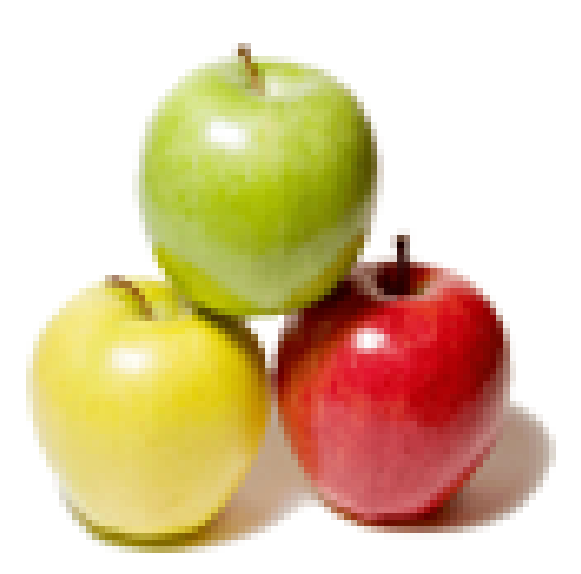

## **Global Guideline.**

**https://globalguideline.com/**

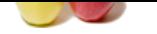

### **Selenium Remote Control Job Interview Preparation Guide.**

#### **Question # 1**

Tell me what are the pre-requisites to run Selenium RC tests with Junit?

#### **Answer:-**

- The pre-requisites to run Selenium RC tests with Junit:
- 1) Jre 1.5 or better version needs to be installed
- 2) /jre/bin folder must be added in environment variable "path"
- 3) Junit folder path must be added to path or build path in eclipse
- 4) Selenium Java Client drivers needs to be added to the path for execution

**Read More Answers.**

#### **Question # 2** What is the difference between Thread.Sleep() and Selenium.setSpeed()?

#### **[Answer:-](https://globalguideline.com/interview/question/Tell_me_what_are_the_pre-requisites_to_run_Selenium_RC_tests_with_Junit)**

selenium.setSpeed

- 1. takes a single argument in string format
- ex: selenium.setSpeed("2000") will wait for 2 seconds
- 2. Runs each command in after setSpeed delay by the number of milliseconds mentioned in setSpeed.

thread.sleep

1. takes a single argument in integer format

- ex: thread.sleep(2000) will wait for 2 seconds
- 2. Waits for only once at the command given at sleep.

**Read More Answers.**

#### **Question # 3**

How to run the test cases in group in Selenium using TestNG?

#### **[Answer:-](https://globalguideline.com/interview/question/What_is_the_difference_between_ThreadSleep_and_SeleniumsetSpeed)**

Test cases in group in Selenium using TestNG will be executed with the below options. If you want to execute the test cases based on one of the group like regressiontest or smoketest  $@Test(groups = {"regressiontest", "smoketest"})$ 

#### **Read More Answers.**

#### **Question # 4**

How to execute the selenium test suite with testNG in XML?

#### **[Answer:-](https://globalguideline.com/interview/question/How_to_run_the_test_cases_in_group_in_Selenium_using_TestNG)**

Assume that you have two classes which are having suite of test cases with the below mentioned methods. class1 or suite 1: the class by name MercTestNgSuite in the package com.src.testng with the methods

1. testLogin1

2. testFindFlights

- 3. testSelectFlights
- 4. testFillUserDetails

class1 or suite 2:the class by name MercTestNgSuite2 in the package com.src.testng with the methods

- 1. testLogin1
- 2. testFindFlights
- 3. testSelectFlights
- 4. testFillUserDetails
- 5. testVerifyFlightConf
- 6. testLogout

The two class suites can be executed as mentioned

<!DOCTYPE suite SYSTEM "http://testng.org/testng-1.0.dtd">

<suite thread-count="5" skipfailedinvocationCounts="false" verbose="1" name="MercPrj" junit="false" parallel="false" annotations="JDK"> <test verbose="2" name="com.src.testng.\*" junit="false" annotations="JDK"> <classes>

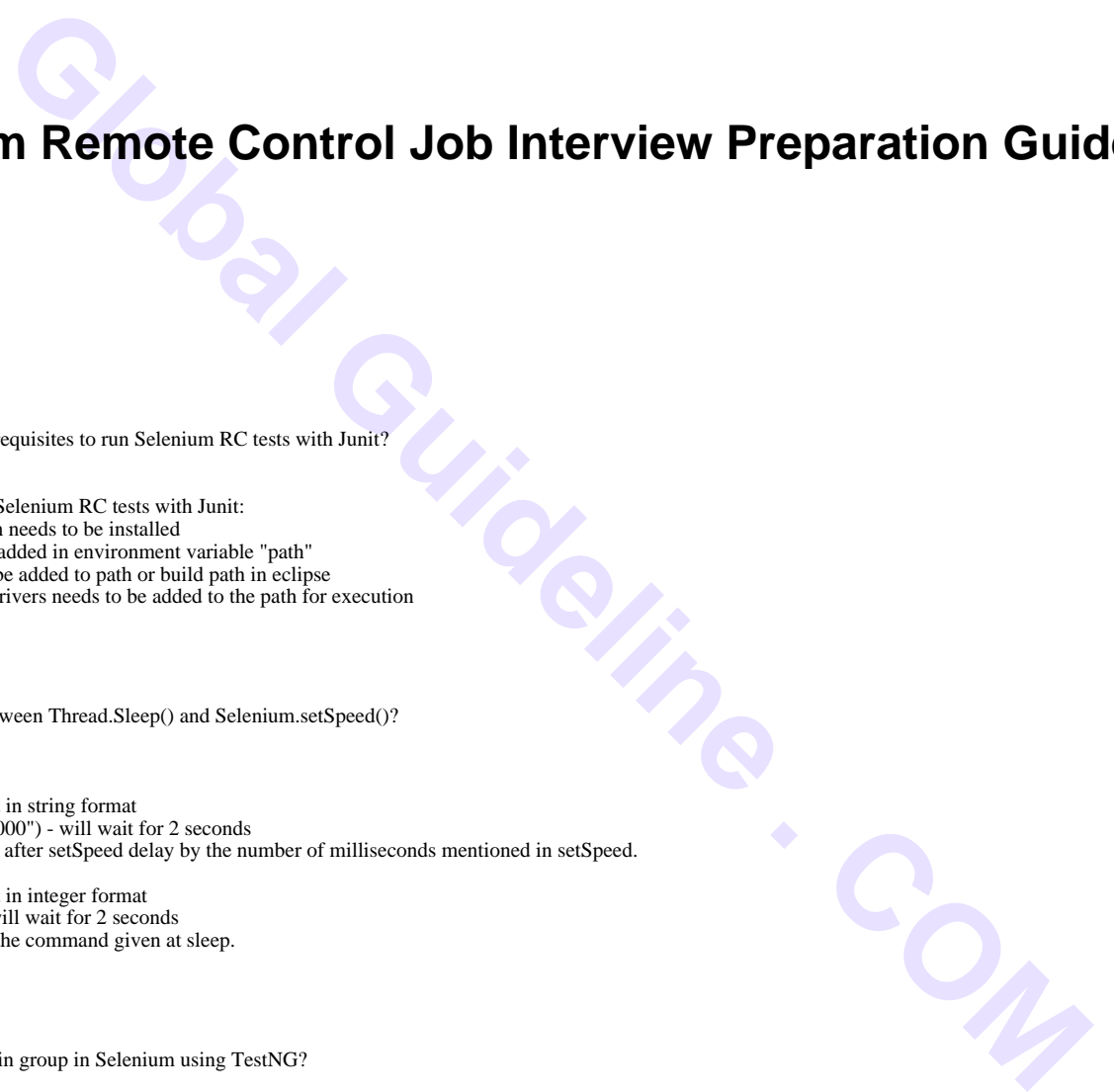

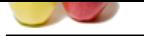

[<class name=](https://globalguideline.com/interview_questions/)"[com.src.testng.MercTestNgSuite"/>](https://globalguideline.com/interview/questions/Selenium_RC) <methods> <include name="testLogin1"/> <include name="testFindFlights"/> <include name="testSelectFlights"/> <include name="testFillUserDetails"/> </methods> <class name="com.src.testng.MercTestNgSuite2"/> <methods> <include name="testLogin1"/> <include name="testFindFlights"/> <include name="testSelectFlights"/> <include name="testFillUserDetails"/> <include name="testVerifyFlightConf"/> <include name="testLogout"/> </methods> </classes> </test> </suite> **Read More Answers.**

#### **Question # 5**

How to start selenium rc server with user extensions?

#### **[Answer:-](https://globalguideline.com/interview/question/How_to_execute_the_selenium_test_suite_with_testNG_in_XML)**

#### The command used is

java -jar selenium-server.jar -userExtensions user-extensions.js

Note: In this case, the java script file user-extensions.js file name should always fixed. If the name or extension is changed the selenium rc server will not start.

**Read More Answers** 

#### **Question # 6**

How to run Selenium IDE test suite with user extensions using Selenium Remote Control?

#### **[Answer:-](https://globalguideline.com/interview/question/How_to_start_selenium_rc_server_with_user_extensions)**

extDenials"/><br>
The filed of Social Guidel<sup>22</sup>/><br>
The filed of Social Guidel<sup>22</sup>/><br>
The filed of Social Guidel<sup>22</sup>/><br>
Growth Guidel<sup>22</sup>/-<br>
Global Guidel<sup>22</sup>/-<br>
Guidel<sup>22</sup>/-<br>
The successions of the successions is filed name to run Selenium IDE test suite with user extensions using Selenium Remote Control we need to use the below command. java -jar selenium-server.jar -userExtensions user-extensions.js -htmlSuite "\*<br/>browser>" "<br/>base URL>" "<Selenium test suite file>" "<results log file>" -timeout <millise>

**Read More Answers.**

#### **Question # 7**

What are the basic annotations used to run TestNG tests in Selenium?

#### **[Answer:-](https://globalguideline.com/interview/question/How_to_run_Selenium_IDE_test_suite_with_user_extensions_using_Selenium_Remote_Control)**

The basic annotations used to run TestNG tests in Selenium RC:

1. @BeforeClass: The annotated method with @BeforeClass will be run before the first test method in the current class is invoked.

2. @AfterClass: The annotated method with @AfterClass will be run after all the test methods in the current class have been run.

- 3. @BeforeMethod: The annotated method with @BeforeMethod will be run before each test method.
- 4. @AfterMethod: The annotated method with @AfterMethod will be run after each test method.
- 5. @Test: Marks a class or a method @Test with as part of the test.

**Read More Answers.**

#### **Question # 8**

How to run test cases with dependent in Selenium using TestNG?

#### **[Answer:-](https://globalguideline.com/interview/question/What_are_the_basic_annotations_used_to_run_TestNG_tests_in_Selenium)**

The @Test should be followed by (dependsOnMethods = "testLogin") Note:- The test case will be executed after the testLogin case Ex: @Test(dependsOnMethods = "testLogin")

**Read More Answers.**

#### **Question # 9**

How to execute the test cases in an XML format using TestNG in Selenium?

#### **[Answer:-](https://globalguideline.com/interview/question/How_to_run_test_cases_with_dependent_in_Selenium_using_TestNG)**

If you want to execute a java file MercTestNgSuite.java which is there in the package com.src.testng. You can use the belowmentioned code in a xml file. And the test can be run by right clicking the XML and running as TestNG Suite

<!DOCTYPE suite SYSTEM "http://testng.org/testng-1.0.dtd">

<suite thread-count="5" skipfailedinvocationCounts="false" verbose="1" name="MercPrj" junit="false" parallel="false" annotations="JDK">

<test verbose="2" name="com.src.testng.MercTestNgSuite" junit="false" annotations="JDK"> <classes>

<class name="com.src.testng.MercTestNgSuite"/> </classes>  $\langle$ test $\rangle$ </suite> ??

#### **Read More Answers.**

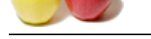

#### **[Question #](https://globalguideline.com/interview_questions/) 10**

How to incude [or exclude the selenium rc test cases using xml in TestNG?](https://globalguideline.com/interview/questions/Selenium_RC)

#### **Answer:-**

Including or excluding of selenium rc test cases using xml in TestNG can be done using the keywords include or exlude For including a test case we need to use <include name="method name"/> under the class whichever the method you want to include For excluding a test case we need to use <exclude name="method name"/> under the class whichever the method you want to include For example if you have a class MercTestNgSuite in package com.src.testng want to include the methods like:

- 1. testLogin1
- 2. testFindFlights
- 3. testSelectFlights
- 4. testFillUserDetails
- 5. testVerifyFlightConf
- and exclude
- 6. testLogout
- the xml can be written as mentioned below. <!DOCTYPE suite SYSTEM "http://testng.org/testng-1.0.dtd">

<suite thread-count="5" skipfailedinvocationCounts="false" verbose="1" name="MercPrj" junit="false" parallel="false" annotations="JDK"> <test verbose="2" name="com.src.testng.MercTestNgSuite" junit="false" annotations="JDK">

**Global Guideline . COM**

<classes> <class name="com.src.testng.MercTestNgSuite"/> <methods> <include name="testLogin1"/> <include name="testFindFlights"/> <include name="testSelectFlights"/> <include name="testFillUserDetails"/> <include name="testVerifyFlightConf"/>

<exclude name="testLogout"/>

</methods>

</classes>

 $\langle$ test $\rangle$ 

**Read More Answers.**

#### **Question # 11**

Which is the command used for running the Selenium RC Server?

#### **[Answer:-](https://globalguideline.com/interview/question/How_to_incude_or_exclude_the_selenium_rc_test_cases_using_xml_in_TestNG)**

The procedure followed to run the Selenium RC Server is:

- 1. Open the command prompt.
- 2. Change the folder path to Selenium RC Server
- 3. Issue the command "java -jar selenium-server.jar"

**Read More Answers.**

#### **Question # 12**

Which are the annotations generated with JUnit 4 tests in Selenium IDE?

#### **[Answer:-](https://globalguideline.com/interview/question/Which_is_the_command_used_for_running_the_Selenium_RC_Server)**

- The annotations generated with JUnit 4 tests in Selenium are:
- 1. @Before public void method() Will perform the method() before each test. This method can prepare the test
- 2. @Test public void method() Annotation @Test identifies that this method is a test method.environment, e.g. read input data, initialize the class)
- 3. @After public void method() Test method must start with test@Before this annotation is used for executing a method before.

#### **Read More Answers.**

#### **Question # 13**

How to run selenium commands in slow motion in Selenium RC?

#### **[Answer:-](https://globalguideline.com/interview/question/Which_are_the_annotations_generated_with_JUnit_4_tests_in_Selenium_IDE)**

You can run the selenium commands in RC slow motion by two ways: selenium.setSpeed thread.sleep **Read More An** 

#### **Question # 14**

How to configure Selenium RC with eclipse to run Junit Tests?

#### **[Answer:-](https://globalguideline.com/interview/question/How_to_run_selenium_commands_in_slow_motion_in_Selenium_RC)**

- 1) Download eclipse.
- 2) Open eclipse -> Workspace Launcher window will open
- 3) Create a workspace by giving meaningful name
- 3) Click on Workbench
- 4) Create a project of type java
- 5) Create a package under src folder of the package 6) Add Junit to the build path
- 7) Add selenium rc java client driver to the build path
- 8) Now drag and drop your test script (.which is exported from Selenium IDE) to the package created

#### **Read More Answers.**

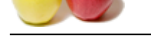

### **[Question #](https://globalguideline.com/interview_questions/) 15**

Why do you u[se assert and verify statements in Selenium RC without referring to selenium?](https://globalguideline.com/interview/questions/Selenium_RC)

#### **Answer:-**

SeleneseTestCase is the class which is having

- 1. assertTrue
- 2. verifyTrue
- 3. assertEquals
- 4. verifyEquals

We use SeleneseTestCase class to extend the selenium test class file.

For Ex: the test class is declared as follows

public class BookFlightSel1 extends SeleneseTestCase

In the above example SeleneseTestCase is the base class and BookFlightSel1 is the derived class. So, we can directly call and use the parent class methods verify and assert without instantiating the class in BookFlightSel1 class.

**Read More Answers.**

#### **Question # 16**

What are the challenges with Selenium RC test suites when running in JUnit?

#### **[Answer:-](https://globalguideline.com/interview/question/Why_do_you_use_assert_and_verify_statements_in_Selenium_RC_without_referring_to_selenium)**

- The challenges with Selenium RC test suites when running in JUnit
- 1. Each test case of Selenium RC test will invoke the browser and closes after playing back
- 2. All the Test cases cannot run on a single browser session
- 3. If there is any dependency between the test cases, it is very difficult to execute
- 4. Running the test suites in junit will be helpful for only independent test cases.
- Note: The dependent test case related issues can be addressed by using TestNG with junit

**Read More Answers.**

#### **Question # 17**

What are the limitations of selenium RC?

#### **[Answer:-](https://globalguideline.com/interview/question/What_are_the_challenges_with_Selenium_RC_test_suites_when_running_in_JUnit)**

- The limitations of selenium RC are:
- 1) Switching between the multiple instances of the same browser is not possible
- 2) Switching between the multiple instances of the different browsers is not possible
- 3) Browser navigation, like back and forward button emulations is not possible
- 4) Limited features in terms of drag and drop of objects
- **COMBUT ASSET CONDUCT:**<br> **Solution** The limitations of selenium RC are:<br>
The limitations of selenium RC are:<br>
1) Switching between the multiple instances of the same browser is not possible<br>
2) Switching between the multip
- To overcome the above limitations we use selenium web driver or google web driver

**Read More Answers.**

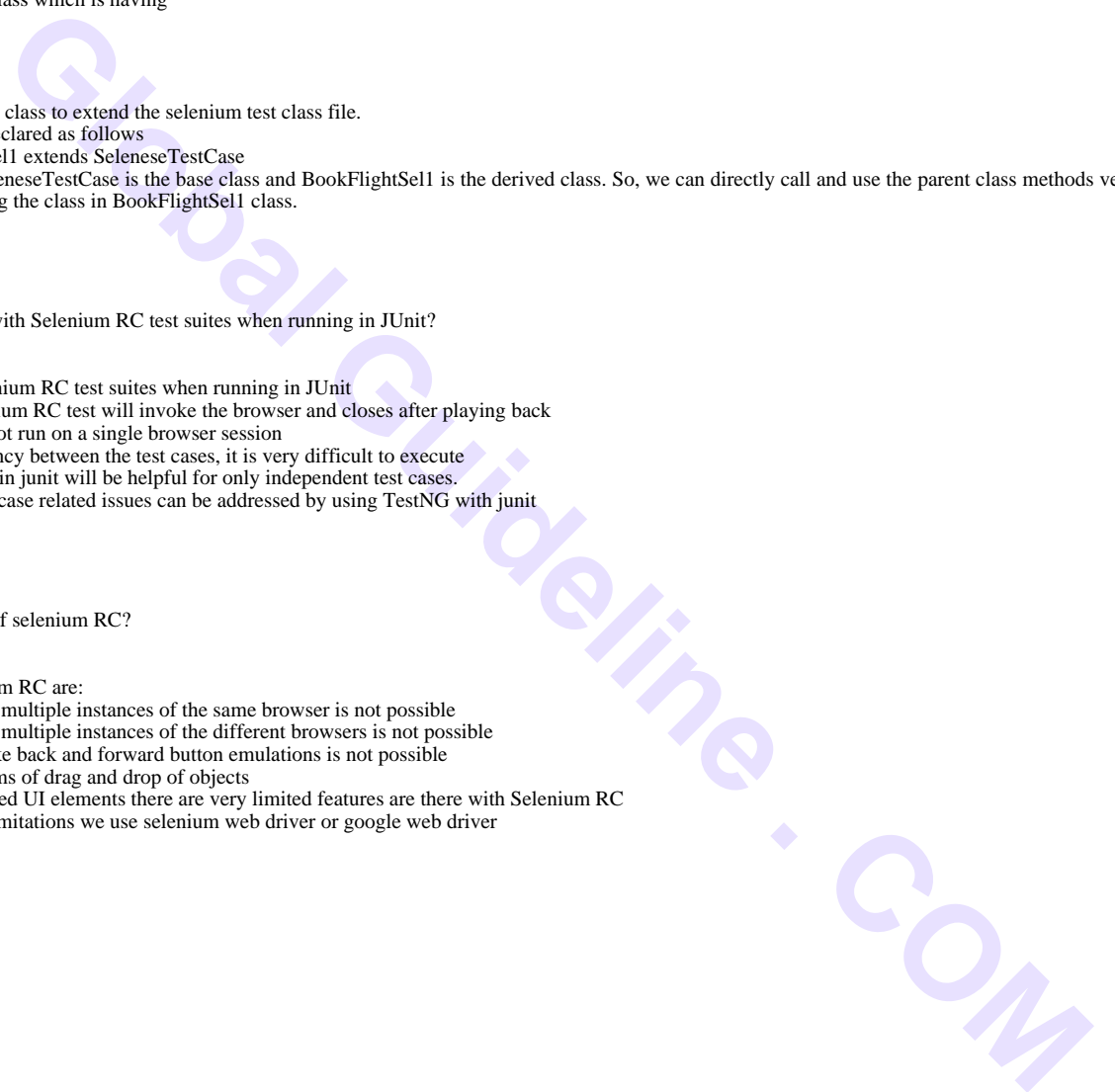

### **Software Testing Most Popular Interview Topics.**

- 1 : Functional Testing Frequently Asked Interview Questions and Answers Guide.
- 2 : Bug Defect Tracking Frequently Asked Interview Questions and Answers Guide.
- 3 : [Testing Estimation Frequently Asked Interview Questions and Answers Guide.](https://globalguideline.com/interview/questions/Functional_Testing)
- 4 : [Automated Testing Frequently Asked Interview Questions and Answers Guide.](https://globalguideline.com/interview/questions/Bug_Defect_Tracking)
- 5 : [Soft Skills Frequently Asked Interview Questions and Answers Guide.](https://globalguideline.com/interview/questions/Testing_Estimation)
- 6 : [Software Process Frequently Asked Interview Questions and Answers Guide.](https://globalguideline.com/interview/questions/Automated_Testing)
- 7 : [Selenium Frequently Asked Interview Questions and Answers Guide.](https://globalguideline.com/interview/questions/Soft_Skills)
- 8 : [Testing Techniques Frequently Asked Interview Questions and Answers Guid](https://globalguideline.com/interview/questions/Software_Process)e.
- 9 : [Rational Functional Tester Frequently Asked Interview Questions and](https://globalguideline.com/interview/questions/Selenium) Answers Guide.
- 10 [: Software Quality Control Frequently Asked Interview Questions and Answers](https://globalguideline.com/interview/questions/Testing_Techniques) Guide.

### **About Global Guideline.**

**Global Guideline** is a platform to develop your own skills with thousands of job interview questions and web tutorials for fresher's and experienced candidates. These interview questions and web tutorials will help you strengthen your technical skills, prepare for the interviews and quickly revise the concepts. Global Guideline invite you to unlock your potentials with thousands of **Interview Questions with Answers** and much more. Learn the most common technologies at Global Guideline. We will help you to explore the resources of the World Wide Web and develop your own skills from the basics to the advanced. Here you will learn anything quite easily and you will really enjoy while [learning. Global Guideline](https://globalguideline.com/interviews) will help you to become a professional and Expert, well pr[epared for](https://globalguideline.com/interviews) the future.

\* This PDF was generated from https://GlobalGuideline.com at **November 29th, 2023**

\* If any answer or question is incorrect or inappropriate or you have correct answer or you found any problem in this document then d[on](https://globalguideline.com/interviews)'[t hesitate feel free and e-m](https://globalguideline.com/interviews)ail us we will fix it.

You can follow us on FaceBook for latest Jobs, Updates and other interviews material. www.facebook.com/InterviewQuestionsAnswers

Follow us on Twitter for latest Jobs and interview preparation guides [https://twitter.com/InterviewGuide](https://www.facebook.com/InterviewQuestionsAnswers)

[Best Of Luck.](https://twitter.com/GlobalGuideLine)

Global Guideline Team https://GlobalGuideline.com Info@globalguideline.com